## **Hoe maak ik in DOV gemakkelijk een liggingsplan?**

Een liggingsplan van één boring is niet noodzakelijk. Als je in de DOV-applicatie voldoende in detail hebt aangeduid waar de boring zal plaatsvinden, volstaat dit. Zorg er wel voor dat je genoeg inzoomt.

Voor sommige types boorwerkzaamheden is het niet nodig om elke individuele boring te rapporteren, (lees hier wanneer dit toegelaten is: '[Moet ik elke individuele boring rapporteren?](https://www.milieuinfo.be/confluence/x/zZEFCw)') Rapporteer je één boring die telt voor verschillende gelijkaardige boringen, dan is een **liggingsplan met aanduiding van elke individuele boring** wel **verplicht**.

Je kan dit op verschillende manier maken:

## 1) Je kan een printscreen maken van DOV, Geopunt of een andere kaart-toepassing

Hiervoor kan je de printscreen in een ander programma plakken. Vervolgens teken je de locaties van de boringen in met een kruisje of cirkeltje. Dit kan in een tekenprogramma of een fotobewerkingsprogramma, maar ook in standaardprogramma's zoals Word of Powerpoint is het mogelijk om dit te doen. Als alle boringen zijn ingetekend, neem je een nieuwe printscreen en sla je die op als fotobestand (jpg-bestand of png-bestand zijn geschikte formaten). Dit bestand kan je dan als bijlage bij je boorbeschrijving voegen.

Nog simpeler is het afprinten van een printscreen en daarop de boringen met pen aan te duiden. Vervolgens scan je de tekening, of je neemt een duidelijke foto.

bvb:

Let er steeds op dat er een straat of gebouw of xy-cördinaten, .. bij staan zodat het herkenbaar is.

2) Je kan ook de DOV-verkenner gebruiken om een loggingsplan te maken

Een liggingsplan van een lijn- of polygoonopstelling kan je eenvoudig maken in de [DOV-Verkenner](https://www.dov.vlaanderen.be/).

■ Ga naar de juiste locatie (zoom naar adres of gebruik de XY-coördinaten).

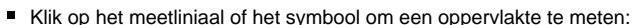

- Teken op de kaart een lijn of een polygoon waarbij je op elke boorlocatie klikt. Dubbelklik om lijn/polygoon af te sluiten.
- Neem een screenshot of gebruik een knipprogramma om een geschikt kaartje te maken.

Voorbeeld van een liggingsplan langs een lijnopstelling

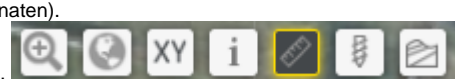

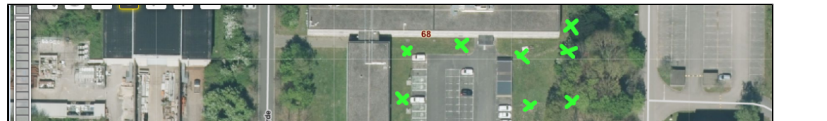

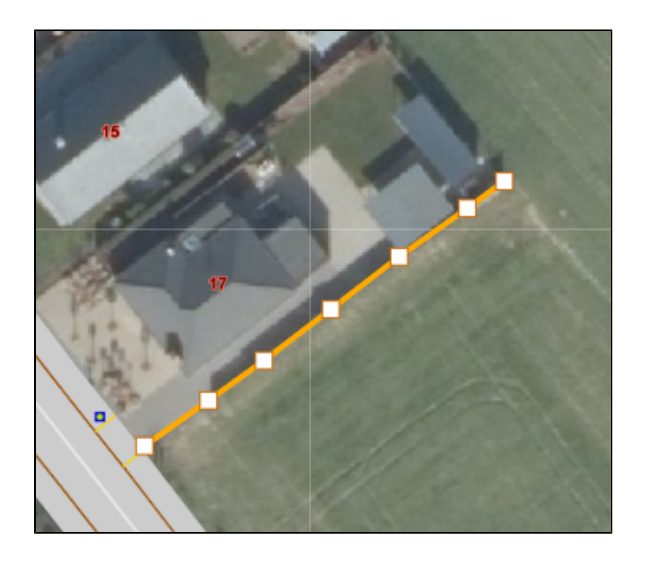

Voorbeeld van een liggingsplan van boorwerkzaamheden in een polygoon

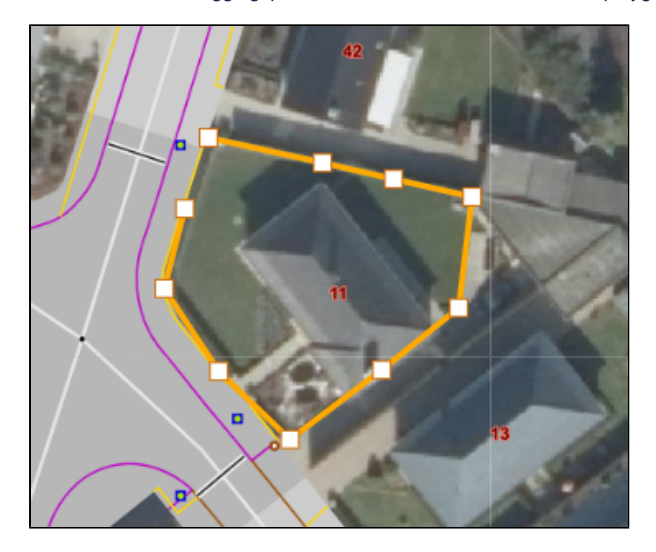

Tip: zorg er steeds voor dat er voldoende herkenningspunten zichtbaar zijn (straatnaam, gebouwen,…).